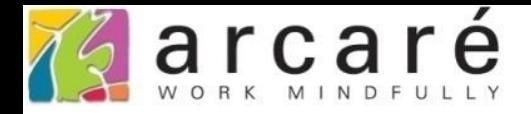

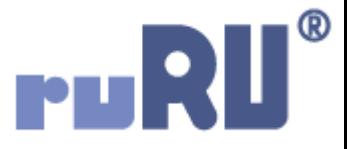

## **ruRU IDE教學課程**

## **18-16-7 公用工具-專案主題樣式**

如如研創股份有限公司

+886 2 2596 3000

**IDE: Integrated Design Environment** 

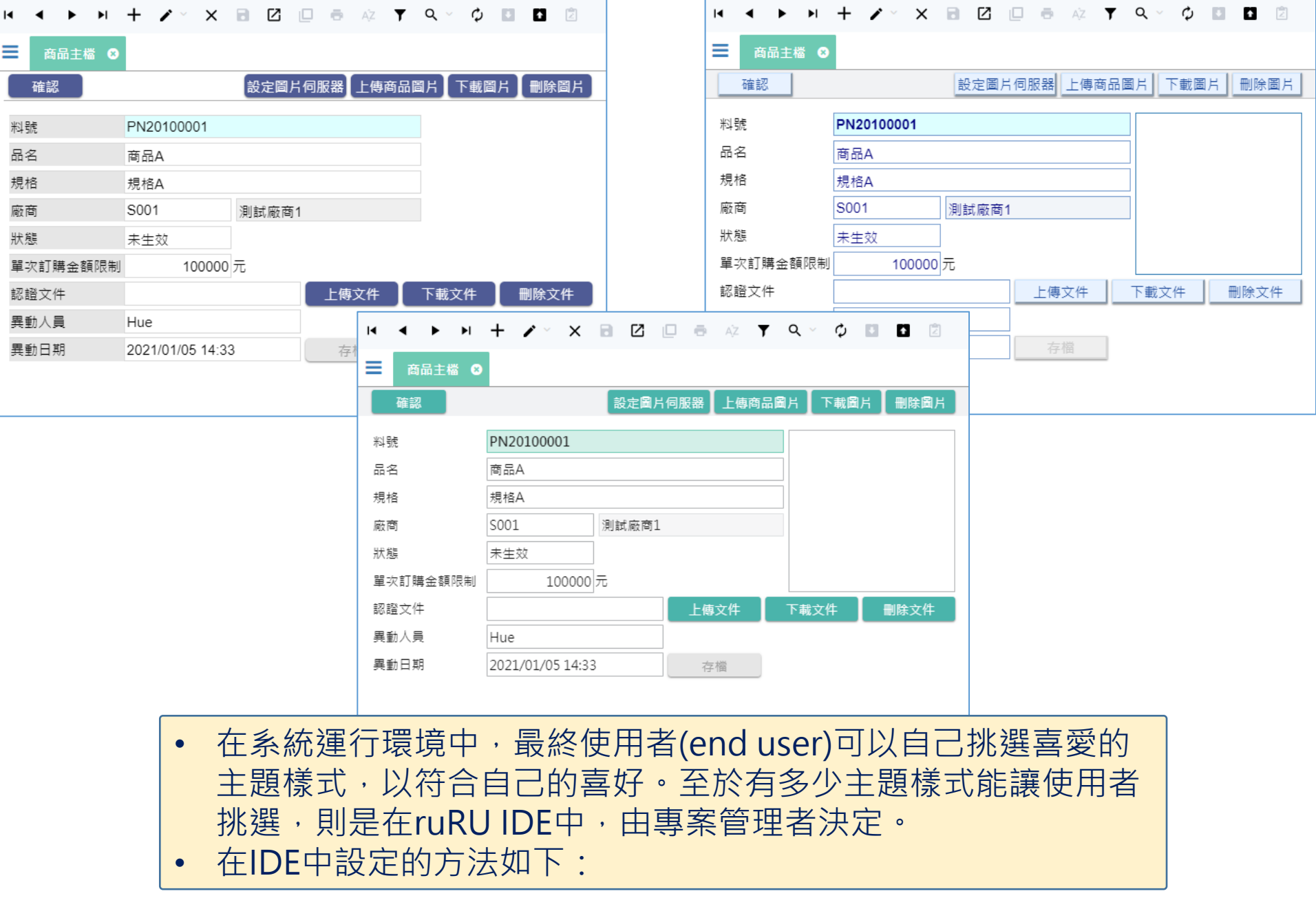

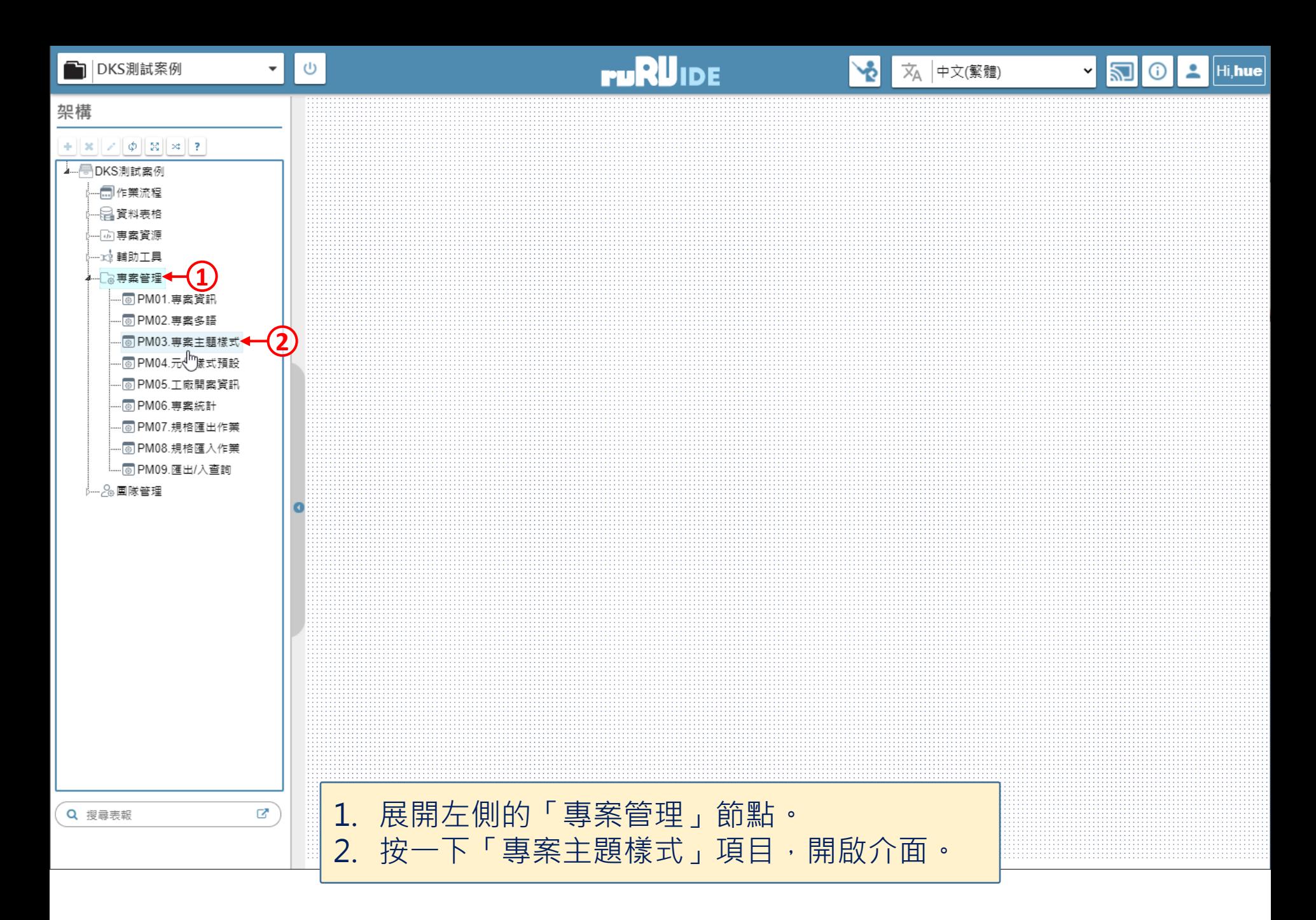

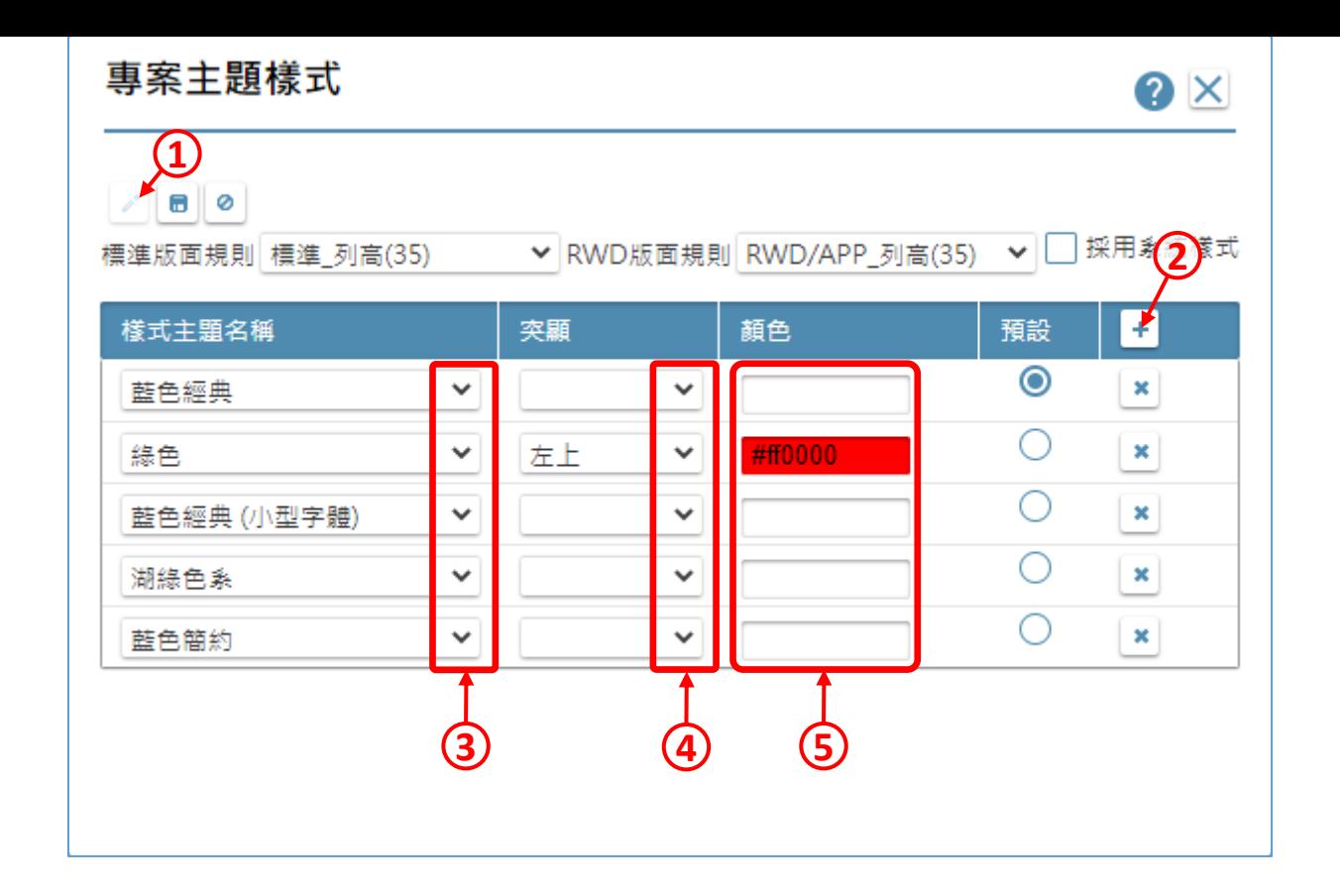

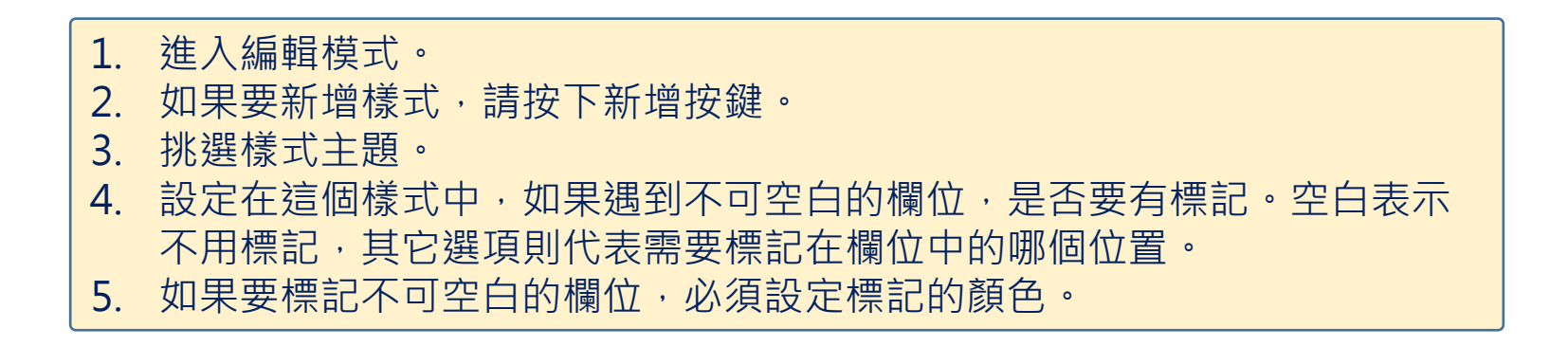

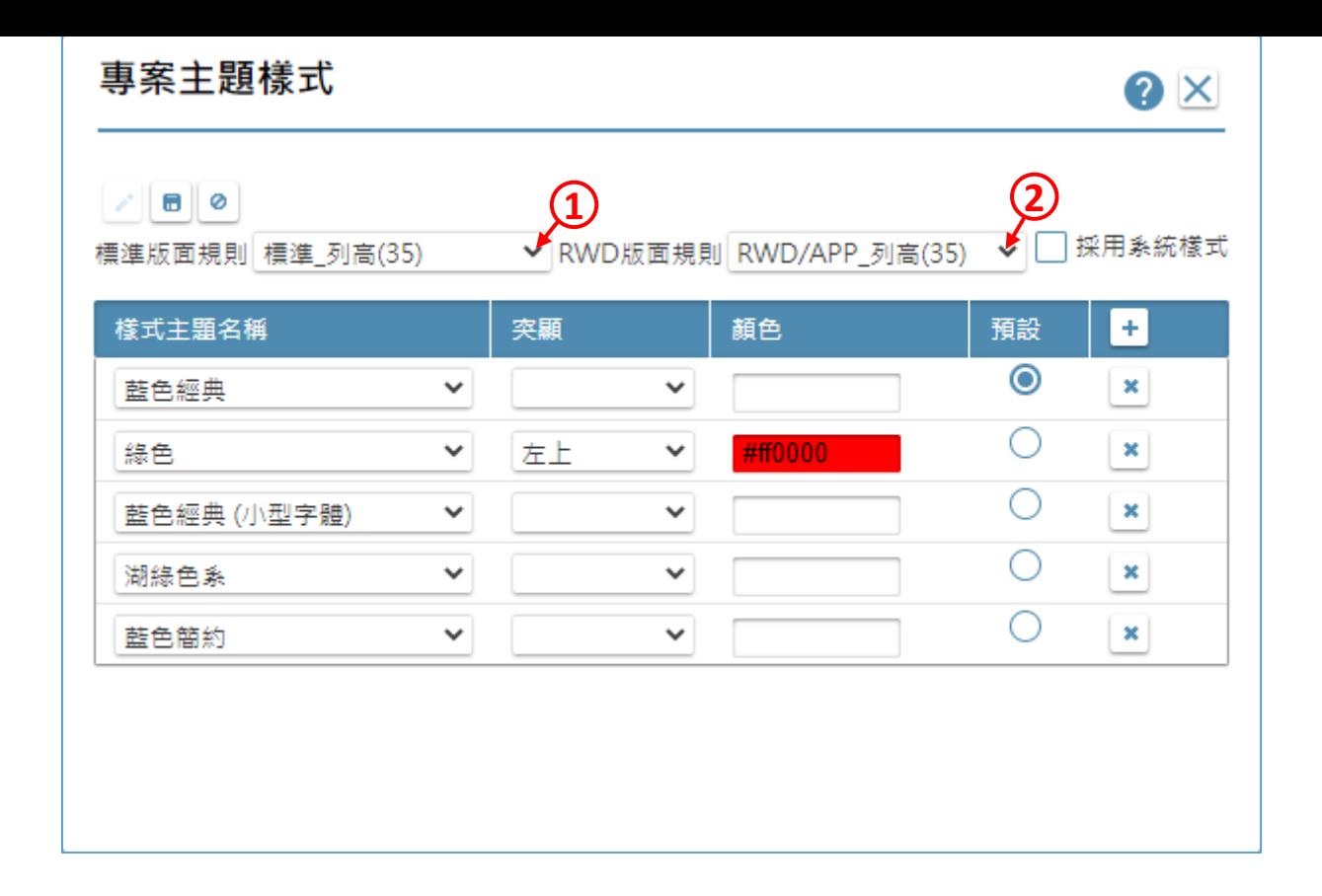

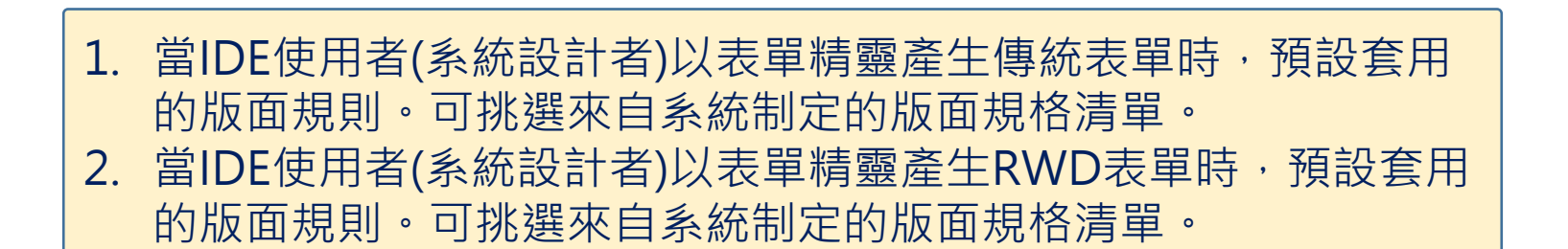

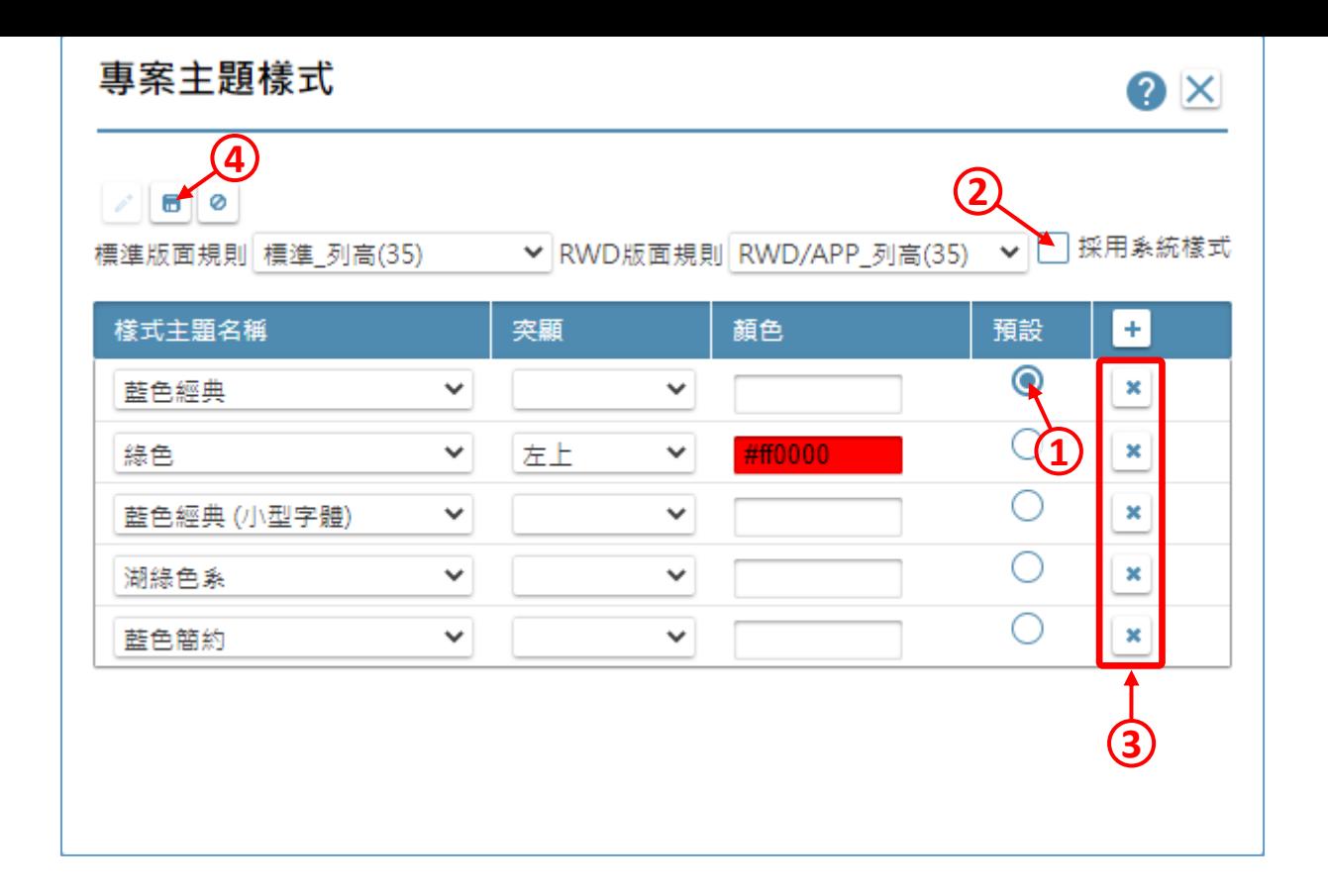

1. 設定要用哪個主題樣式,當作最終使用者第一次使用的預設樣式。 2. 如果要使用「系統的標準樣式」當作預設樣式,請勾選「採用系統樣式」。 3. 可以用刪除鍵,刪除對應的主題樣式。 4. 設定完畢之後,儲存設定即可。